# **ЭЛЕКТРОННЫЕ ТАБЛИЦЫ**

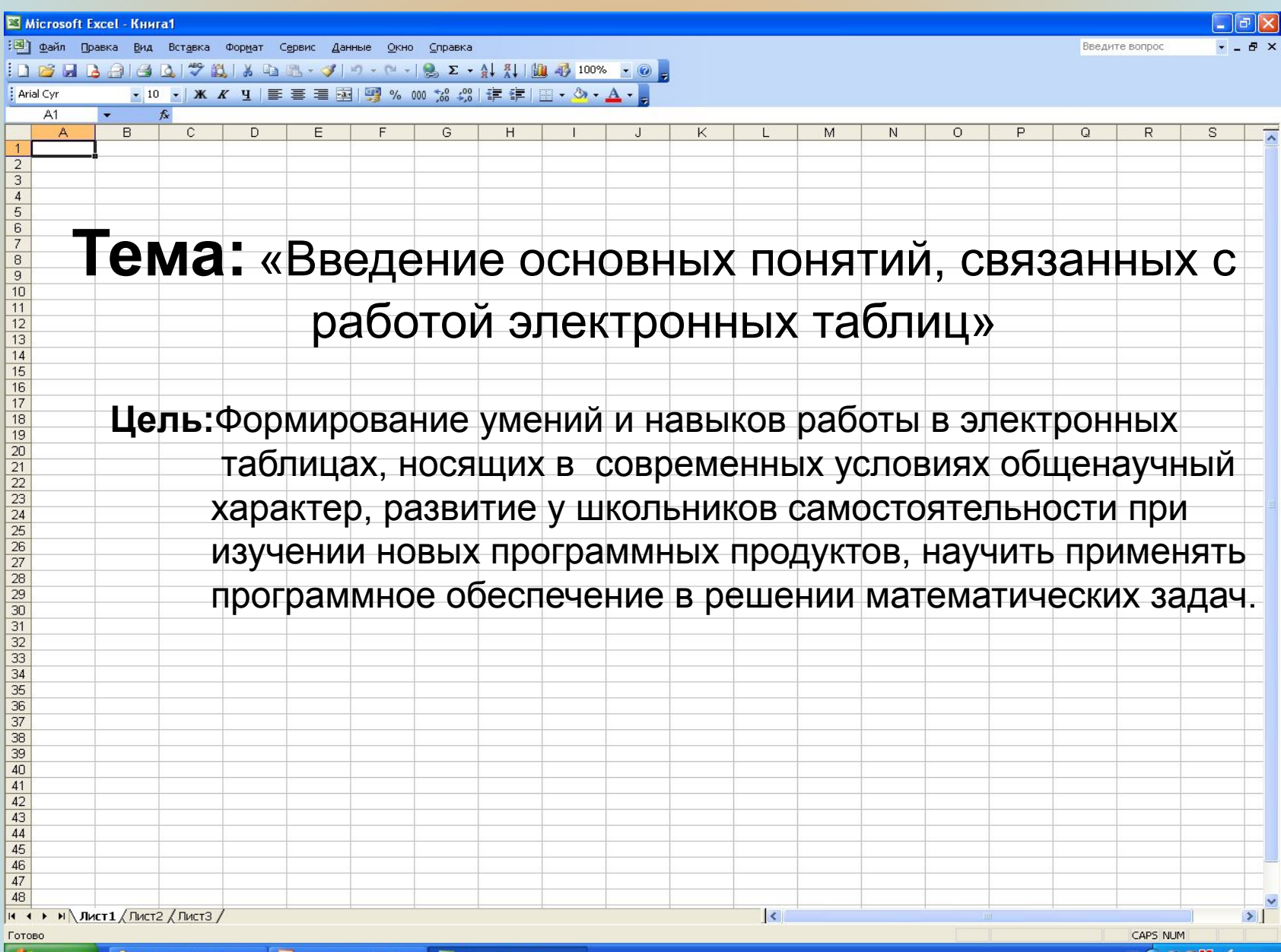

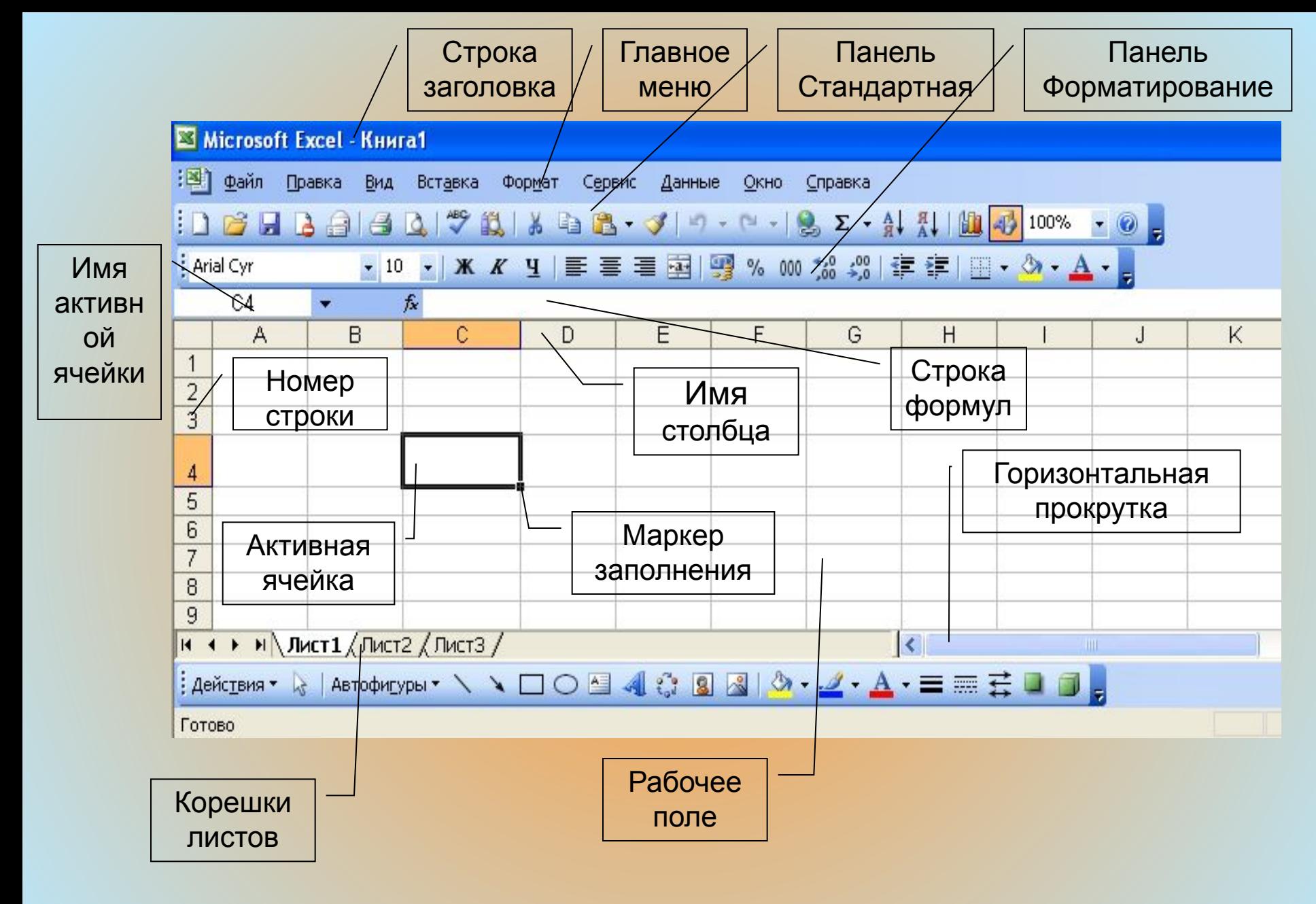

## **Элементы окна EXCEL**

## Главное меню

Сервис

Данные

Окно

Справка

*Она включает в себя несколько пунктов меню:*

Вставка

Правка

Вид

**файл** – **для открытия, сохранения, закрытия, печати документов и т. д.;**

Формат

**правка** – **служит для отмены ввода, повторного ввода, вырезания, копирования документов или отдельных предложений;**

- **вид служит для вывода на экран разных панелей, а так же разметки страниц, вывода области задач и т.д.;**
- **вставка служит для вставки столбцов, строк , диаграмм и т.д.;**
- **формат служит для форматирования текста;**

**сервис** – **служит для проверки орфографии, защиты, настроек и т.д.; данные** – **служит для сортировки, фильтра, проверки данных и т.д.; окно** – **служит для работы с окном;** 

**справка** – **для показа справки о документе или самой программе.**

### *Панель* Стандартная

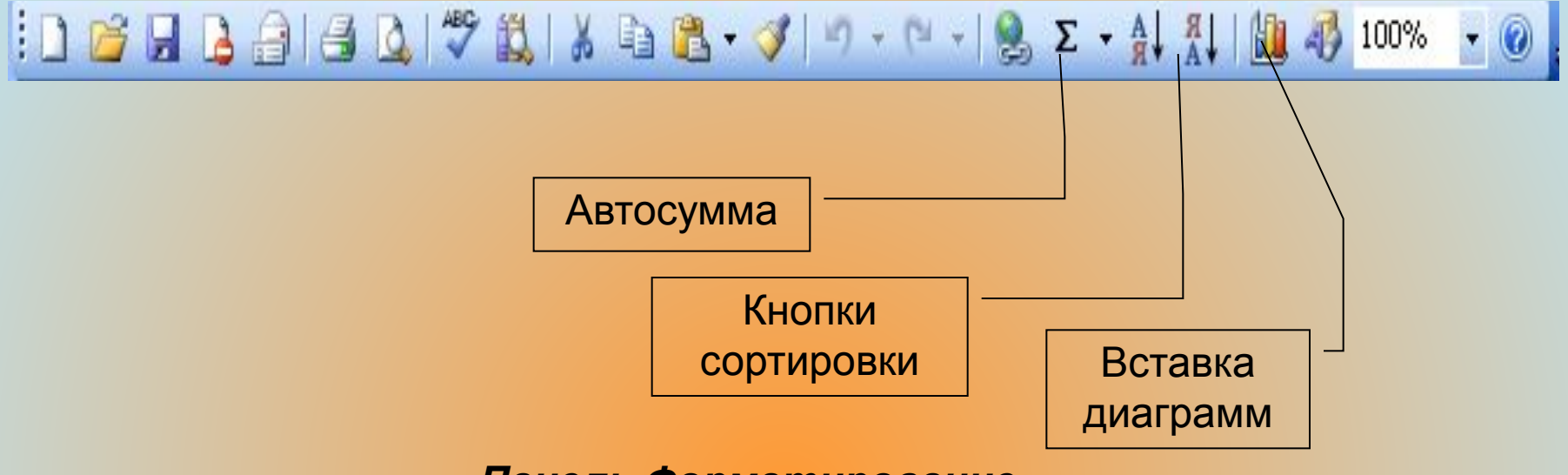

#### *Панель Форматирование*

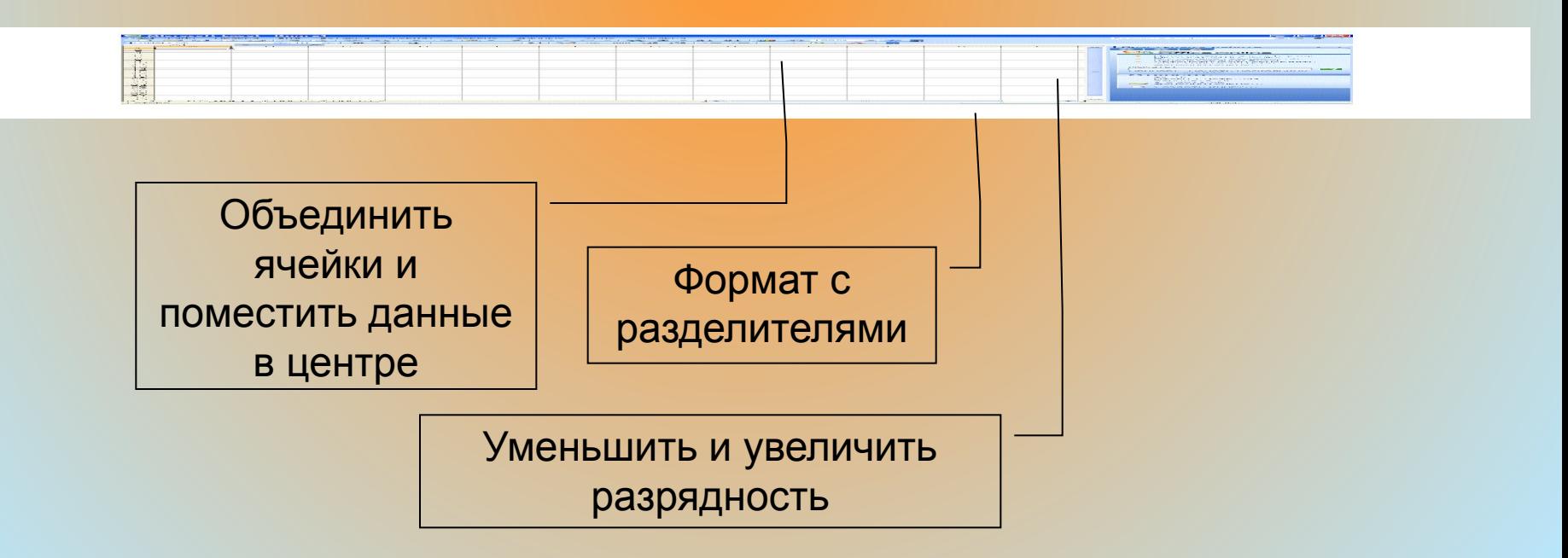

## **Выделение элементов таблицы**

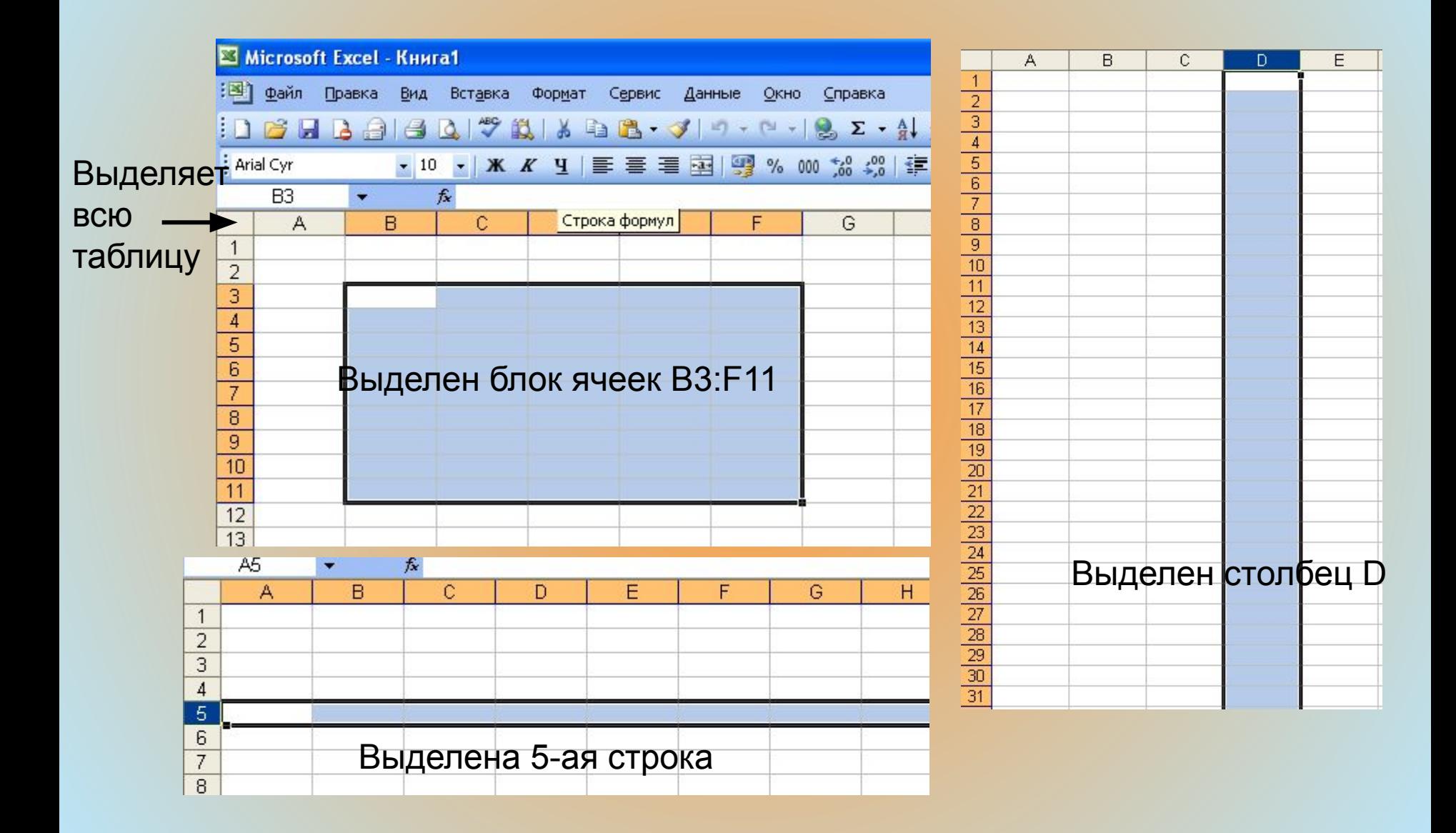

# Заполнение таблицы в электронных таблицах

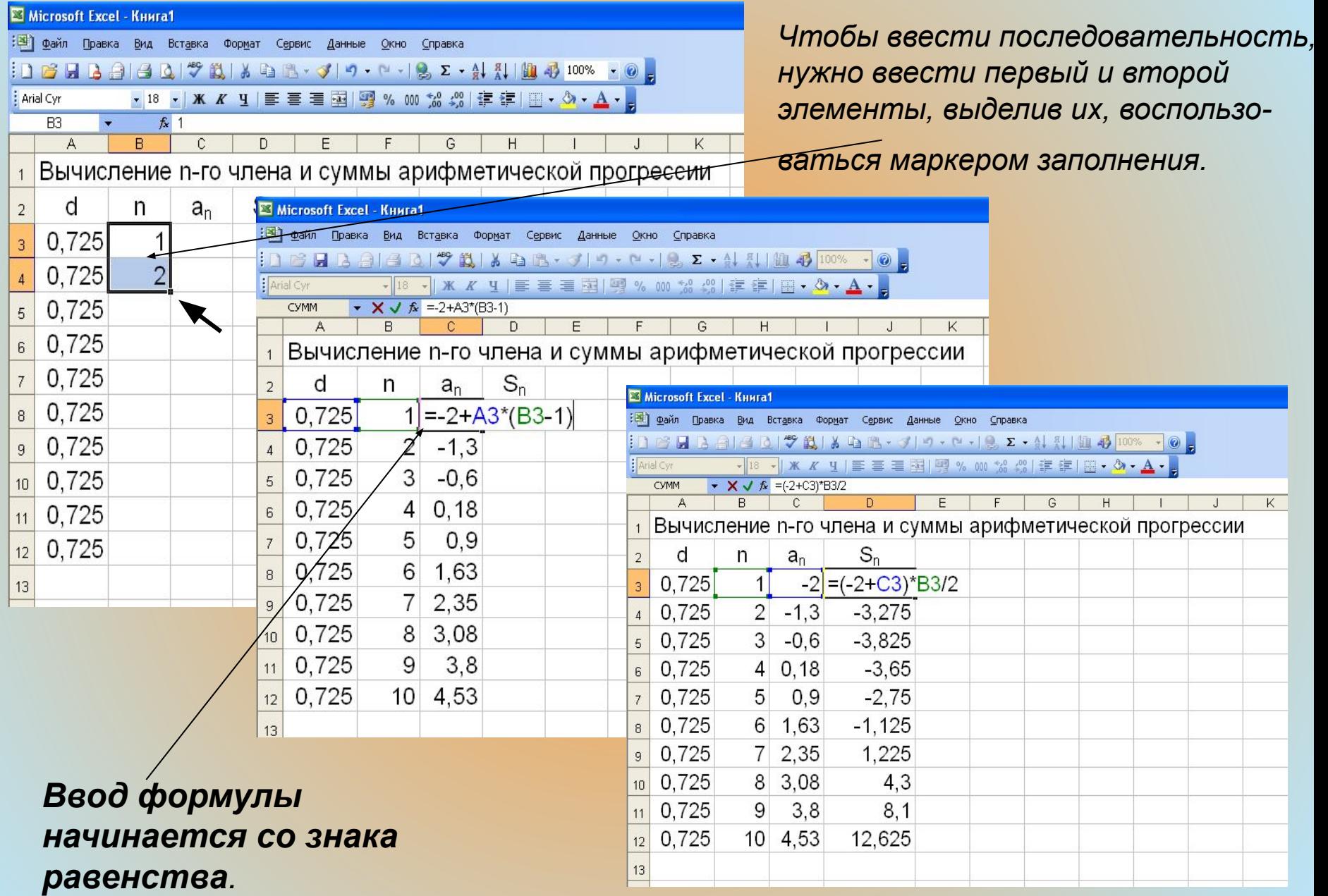

### **Форматирование заголовка таблицы**

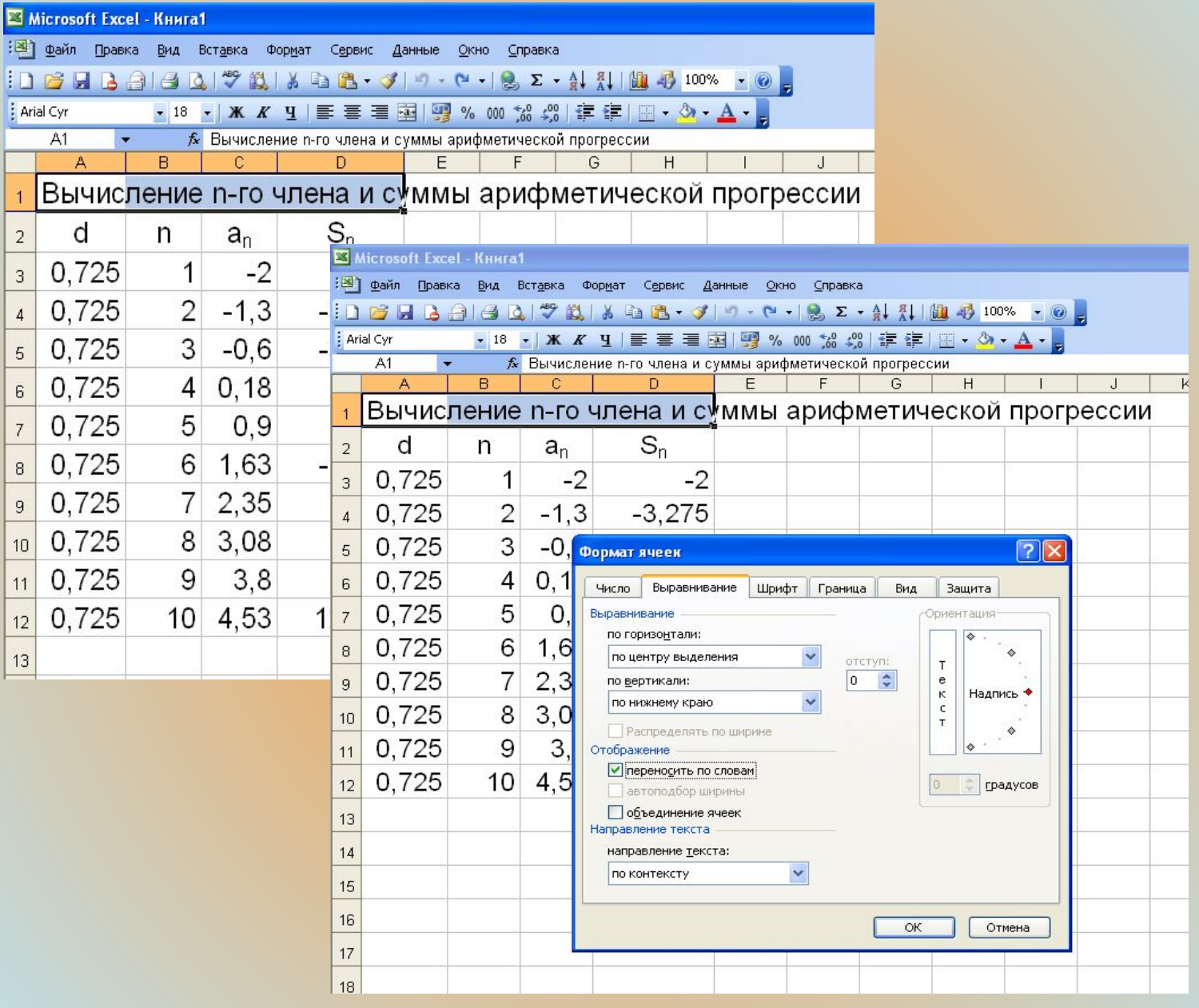

### **Автоформатирование таблицы с помощью готовых форматов**

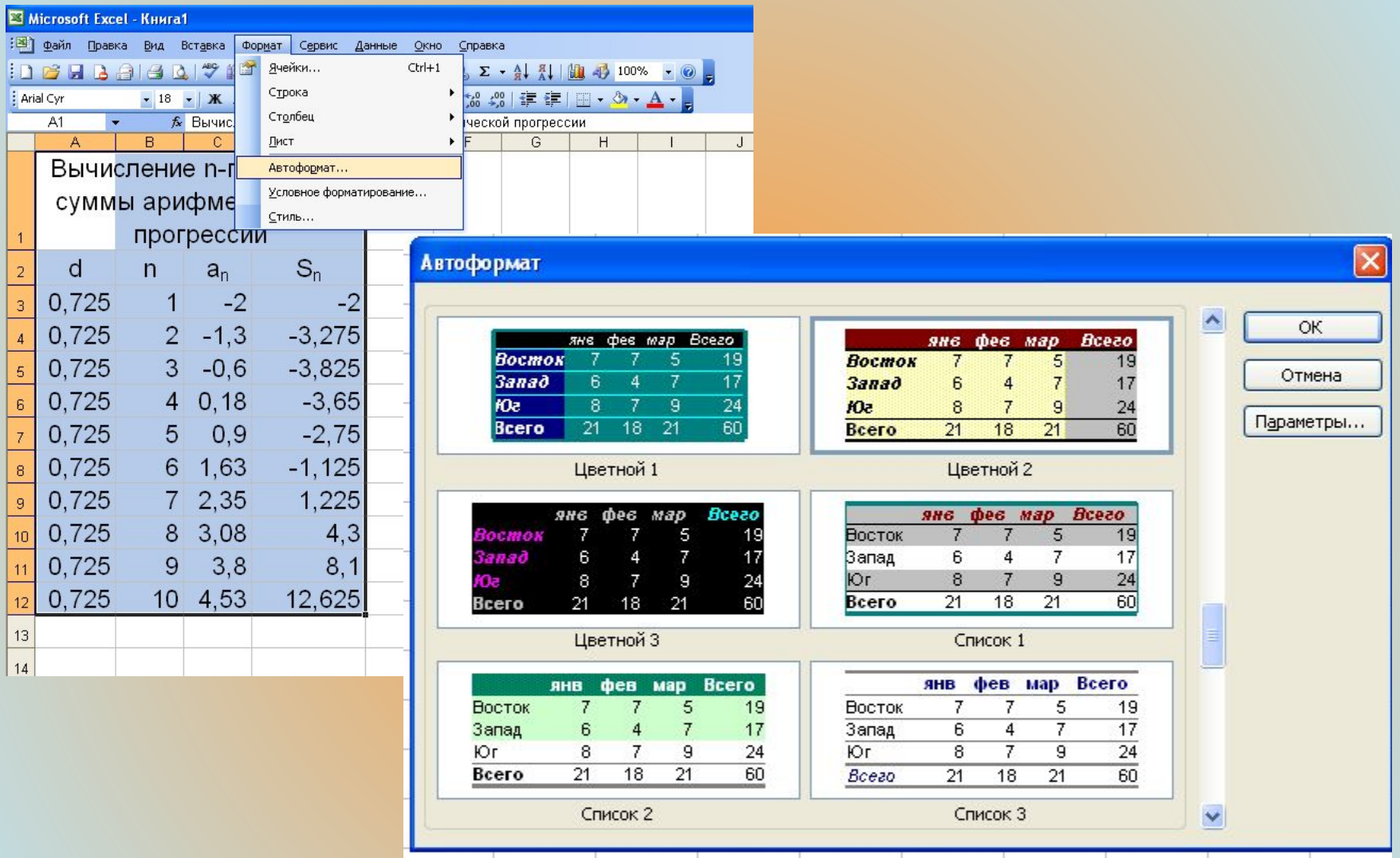

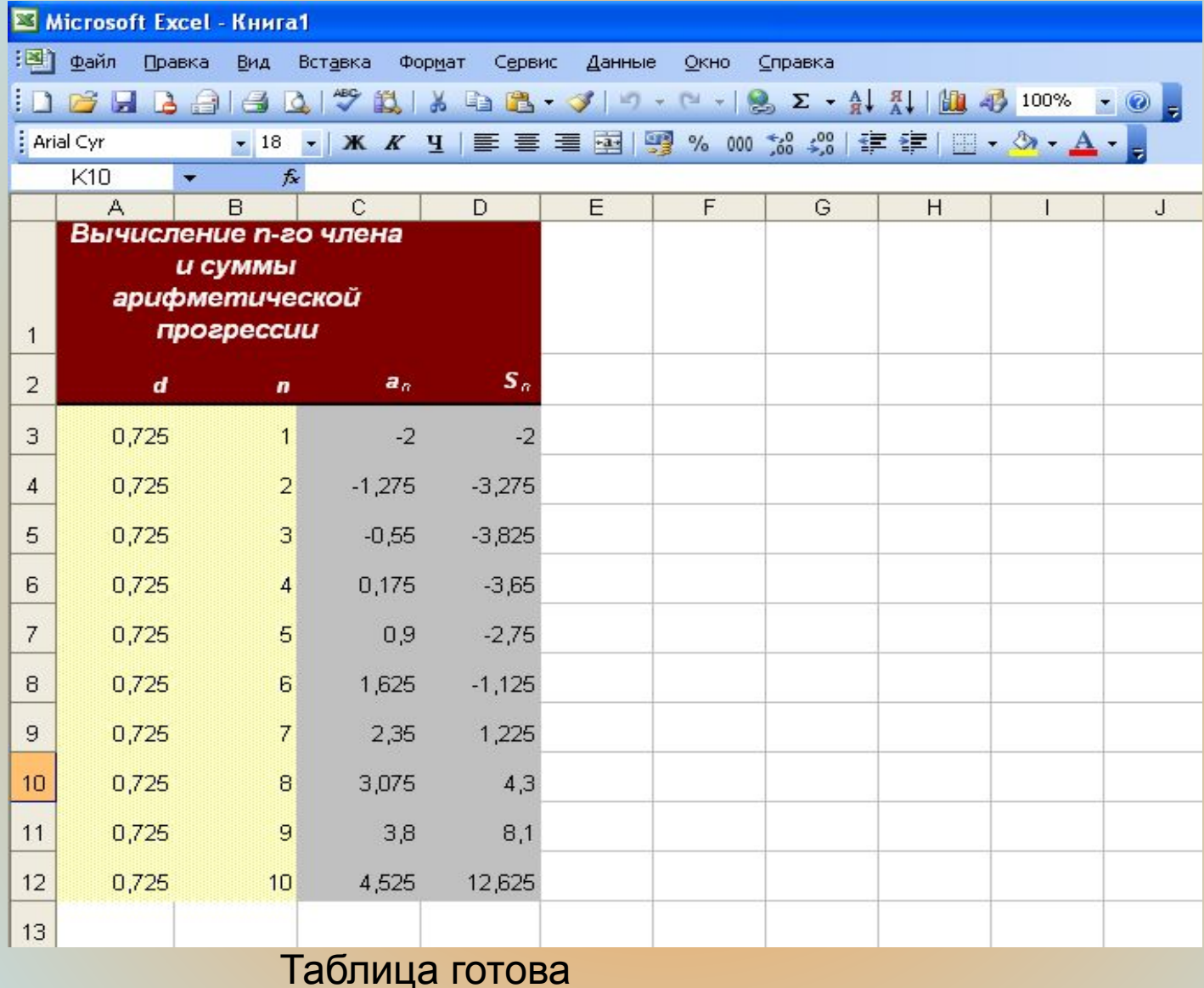